# **以電腦桌面版 登入webex cisco**

**A. 點選會議網址**

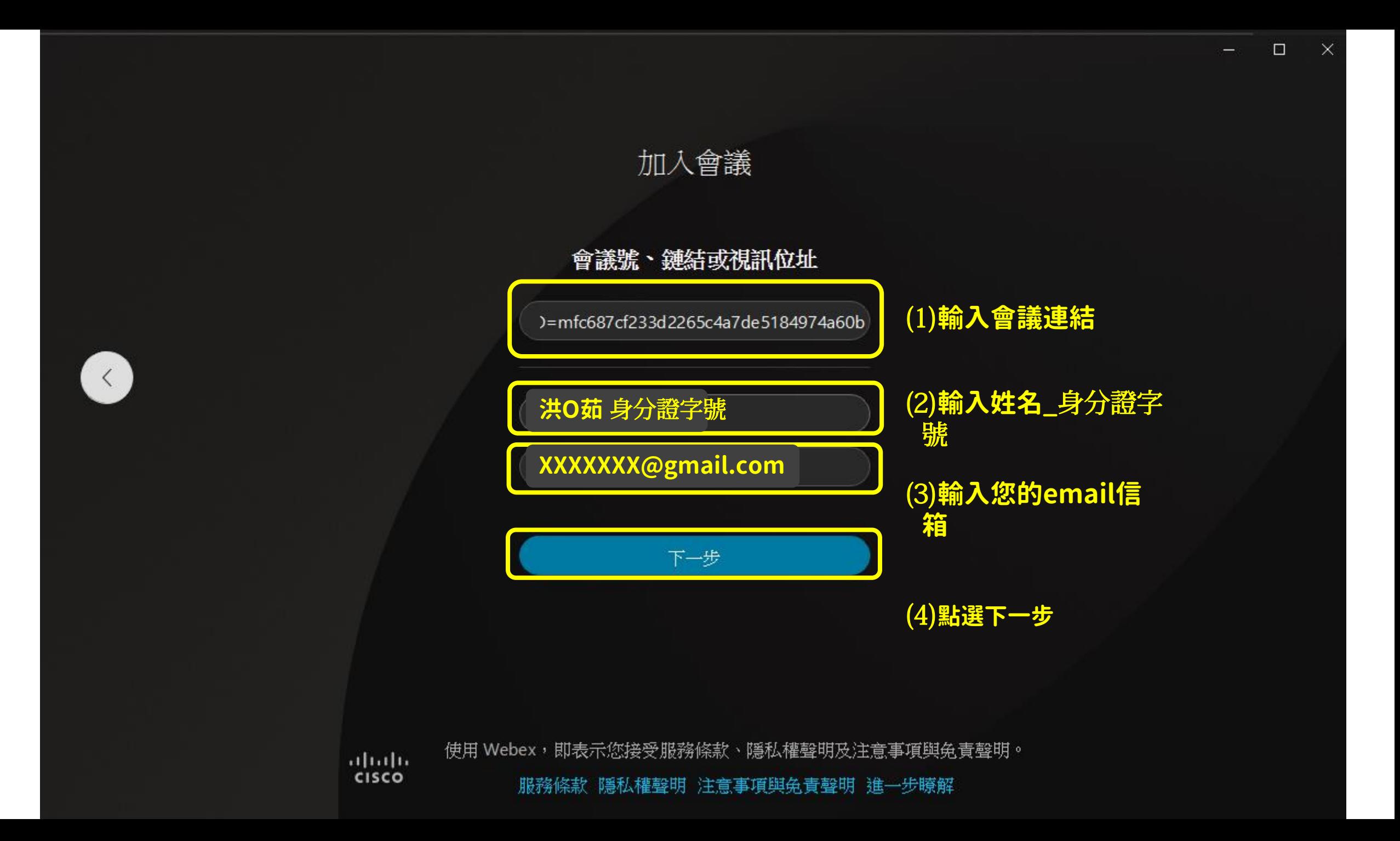

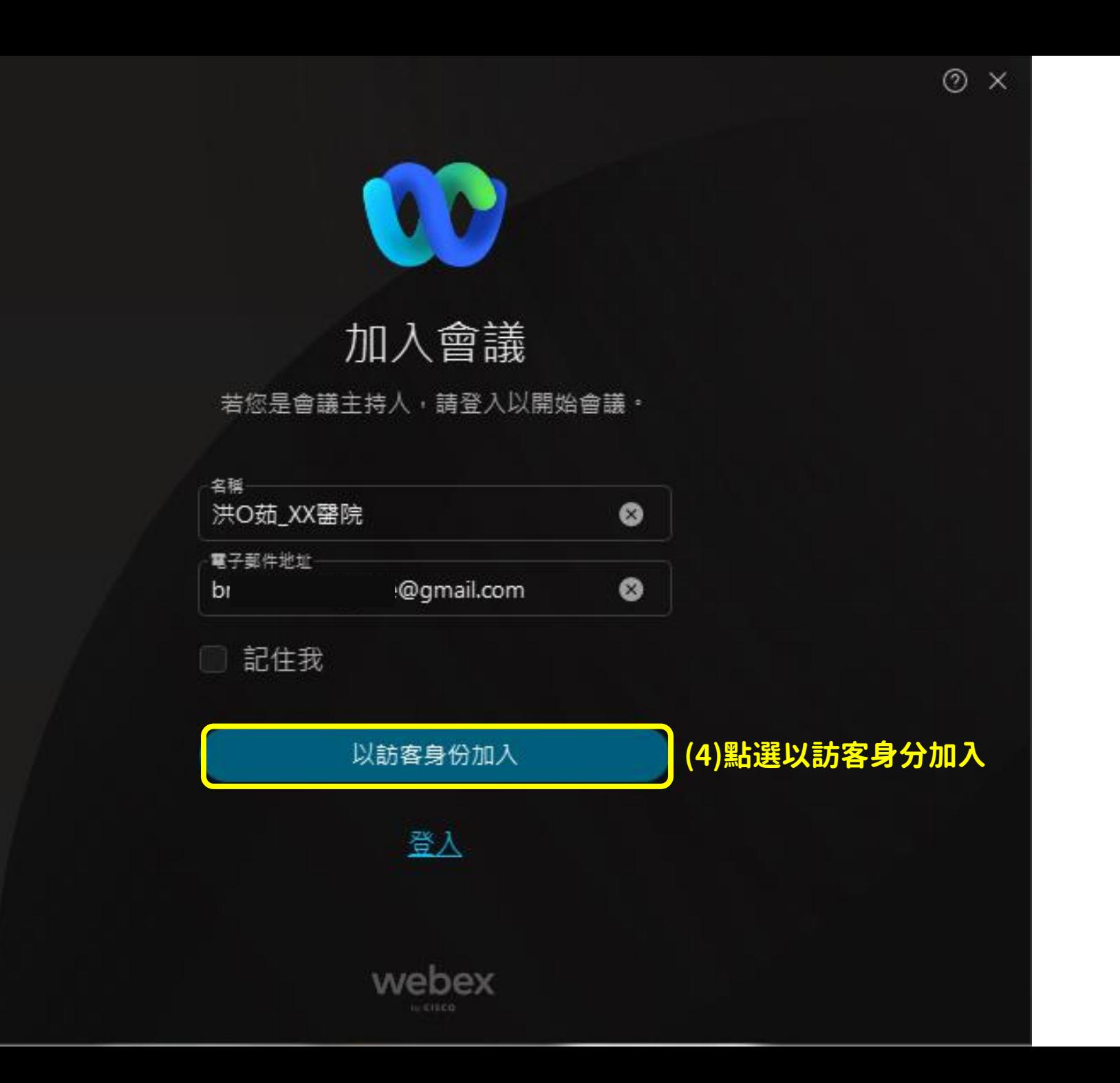

### 【台灣母乳哺育聯合學會】110年10月7日(四)下午13時至17時...

01:00 PM - 05:30 PM

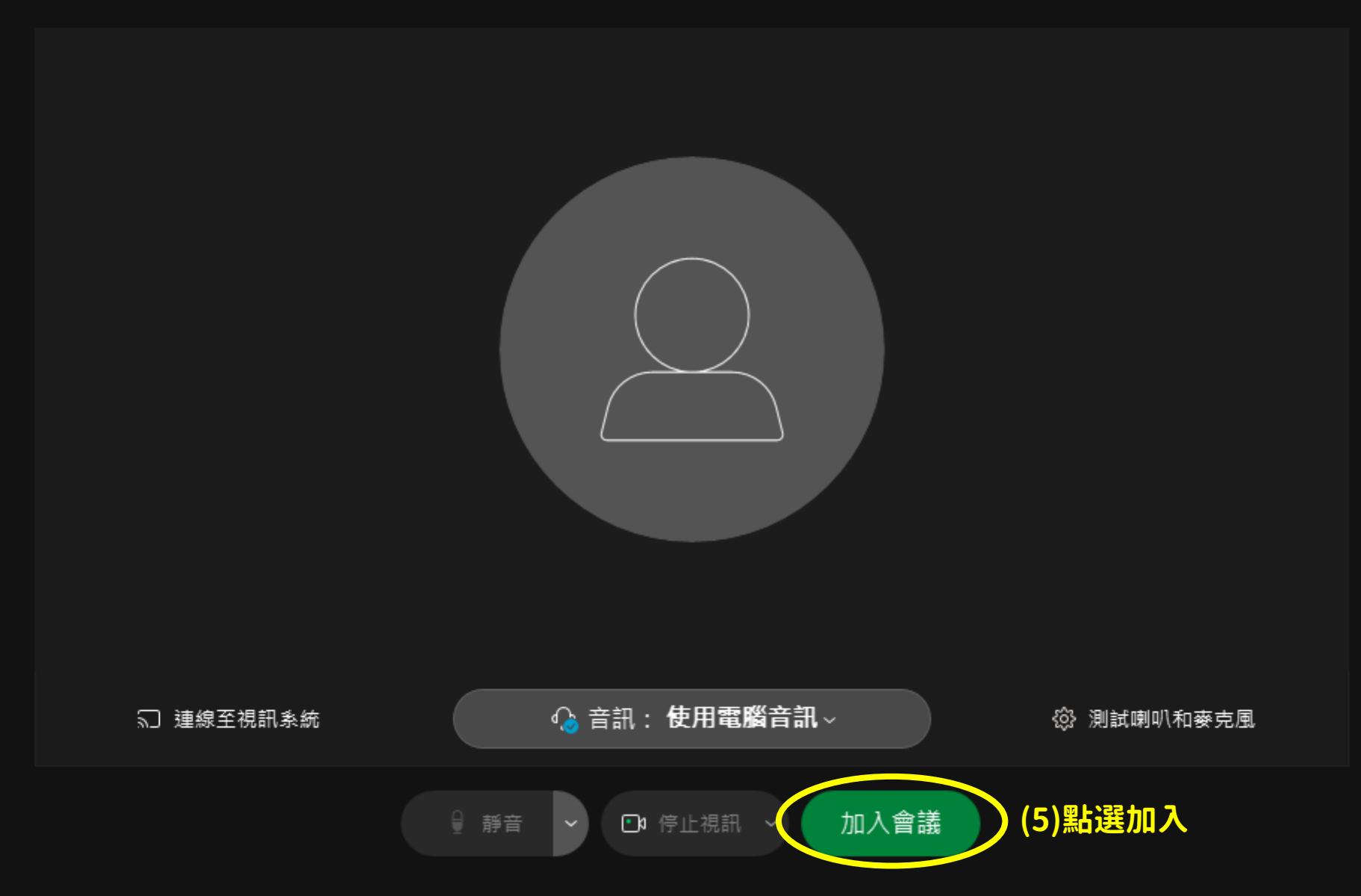

# **以電腦桌面版 登入webex cisco**

**B. 輸入會議號碼及密碼**

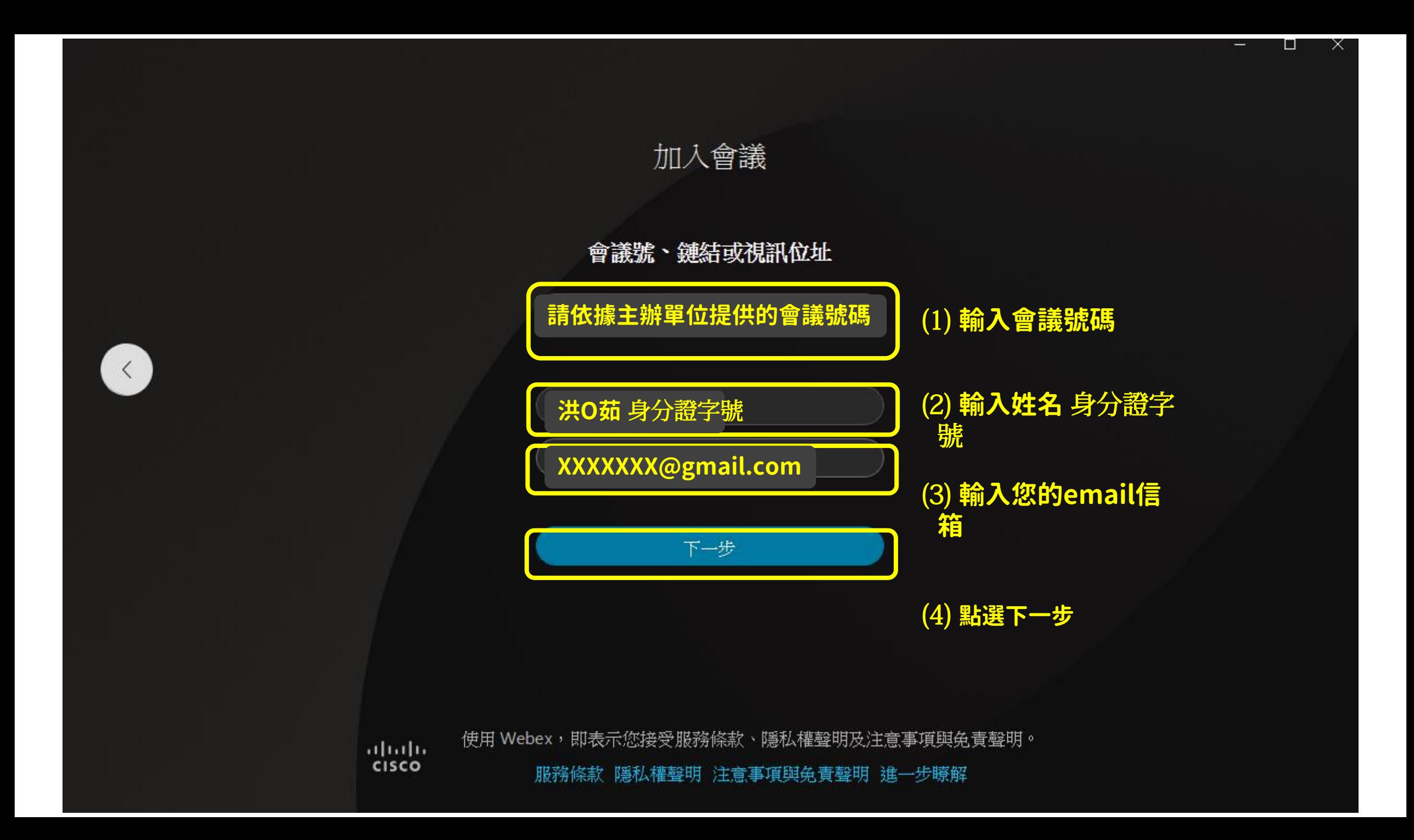

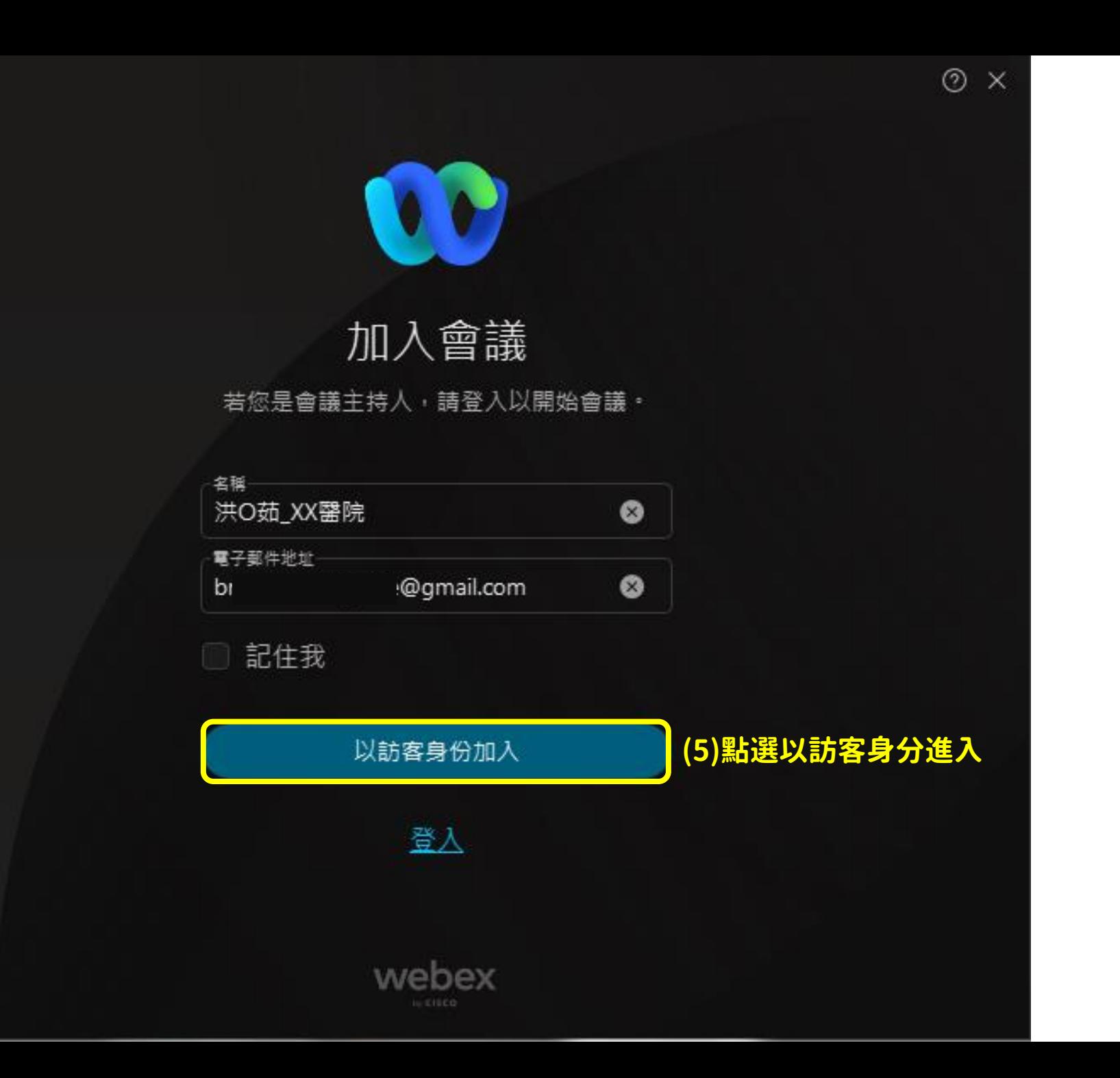

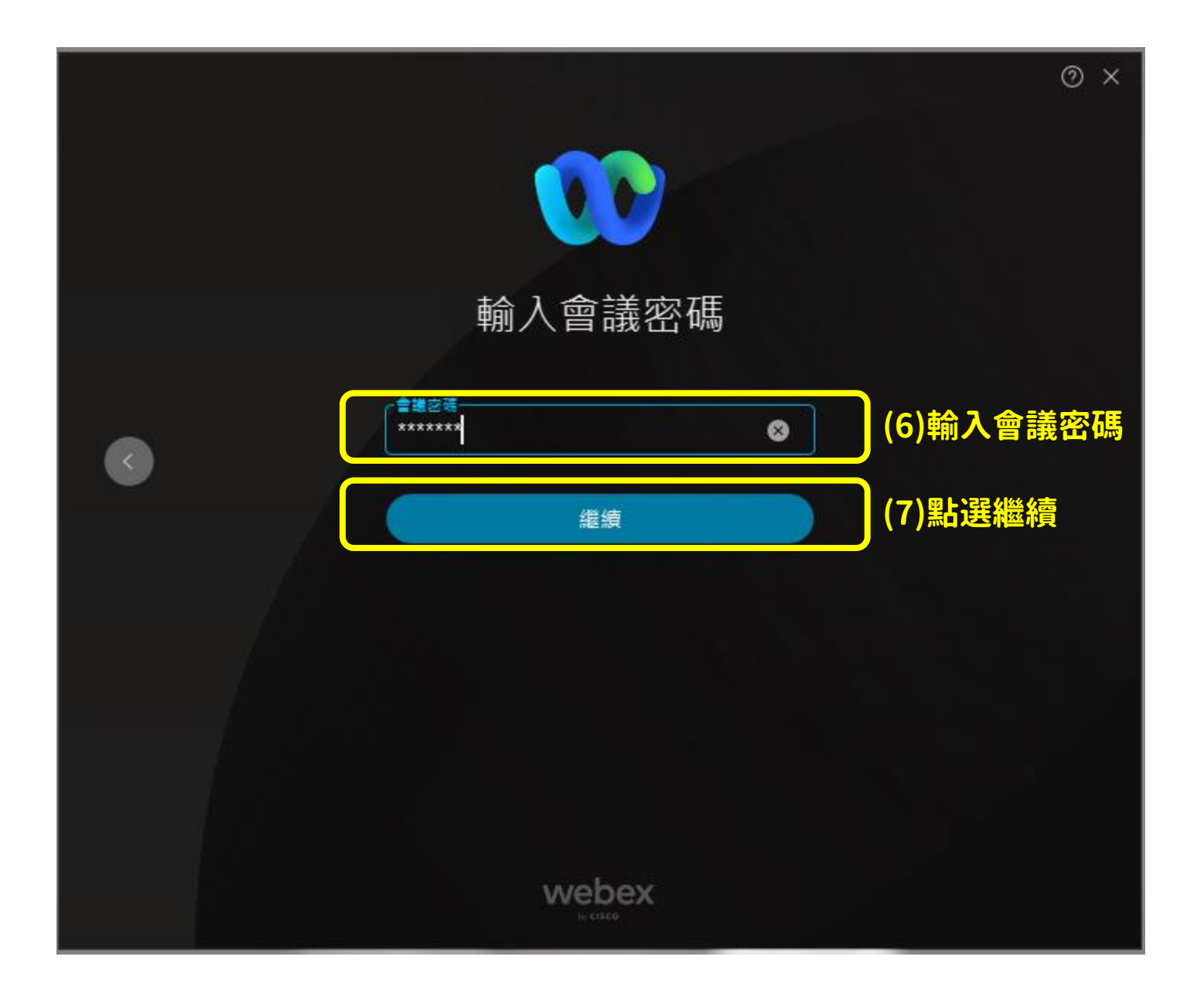

### 【台灣母乳哺育聯合學會】110年10月7日(四)下午13時至17時...

01:00 PM - 05:30 PM

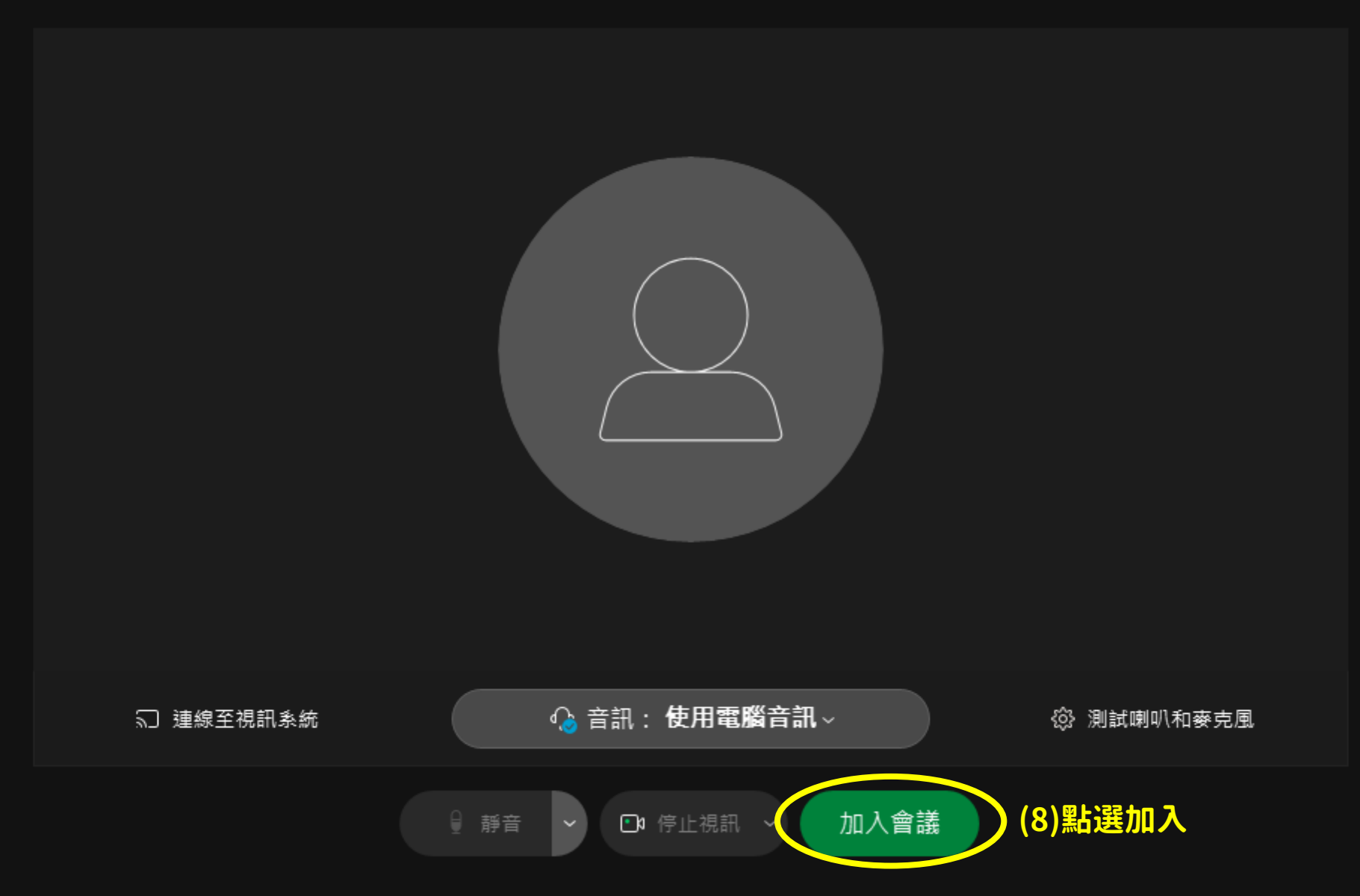

## **以網頁板登入 webex cisco**

**以網頁開**啟**的方式(若不想下載應用程式)**

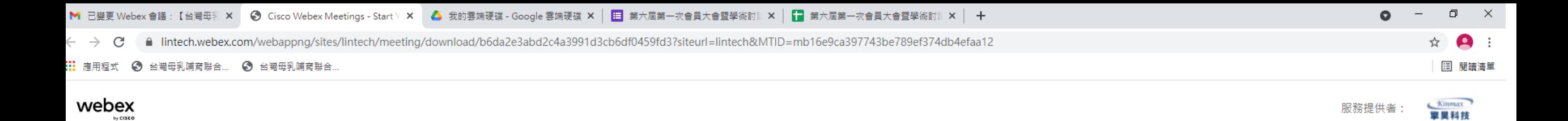

## 安裝下載的 Webex 應用程式 無法運作? 重新下載應用程式。 **(1)點選從您的瀏覽器加入**使用應用程式遇到問題? <u> 化的瀏覽器加入。</u>

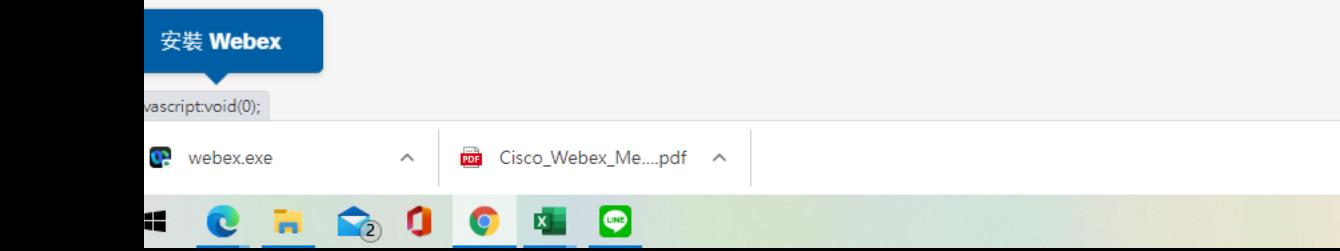

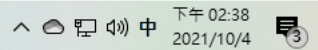

全部顯示 X

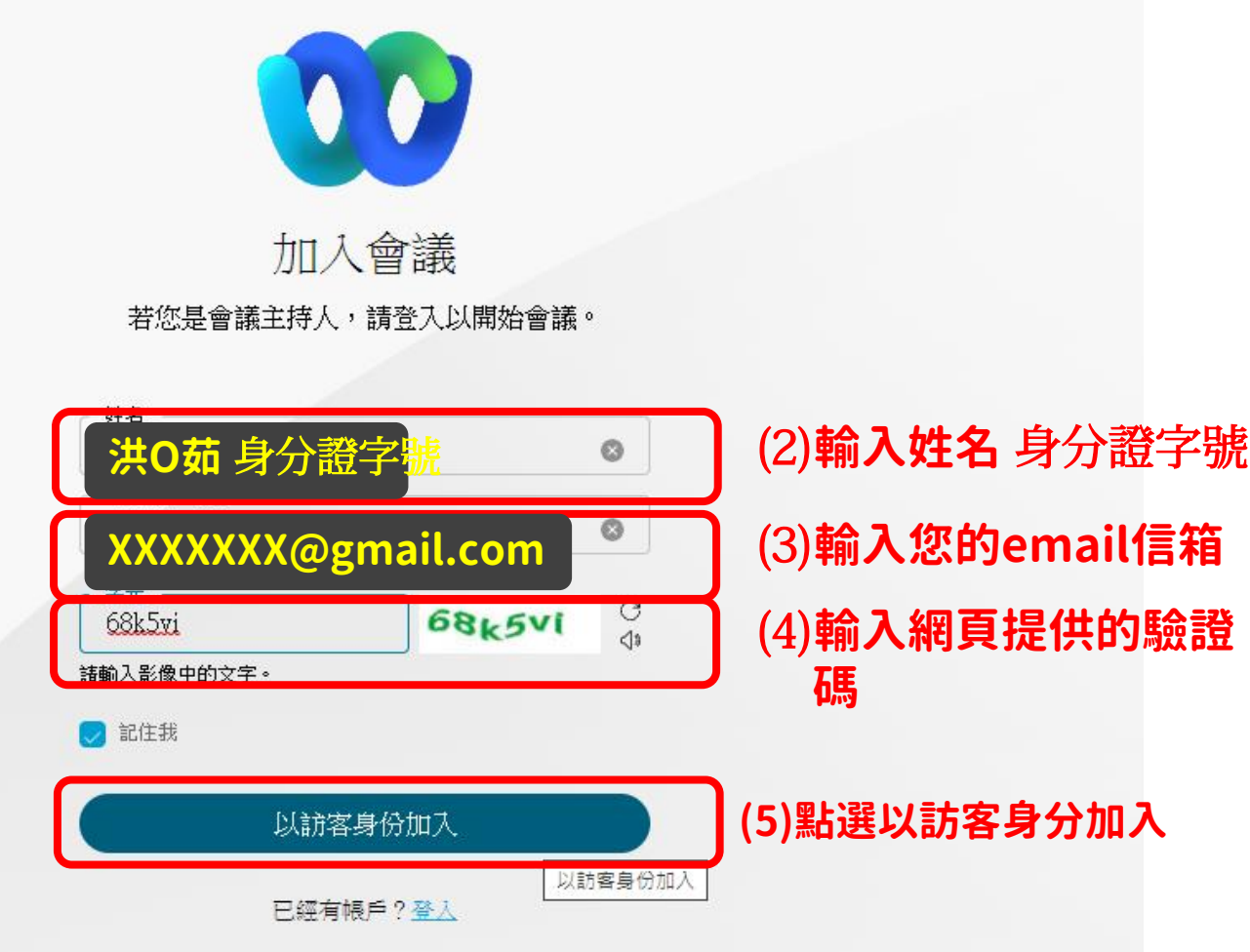

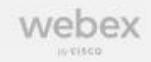

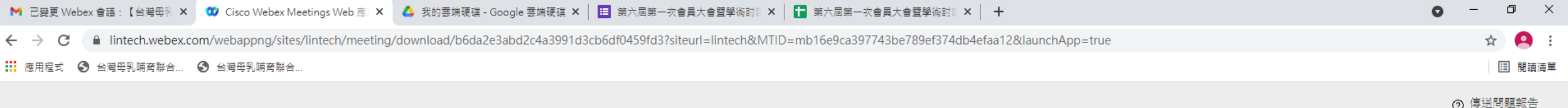

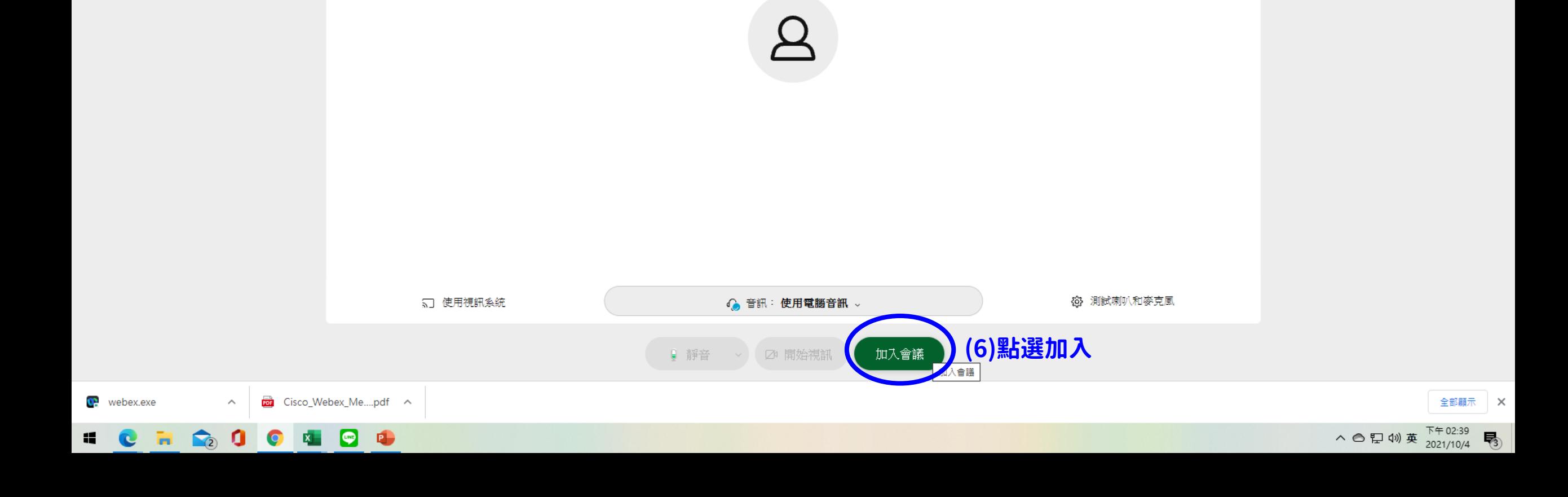

# **以手機方式登入 webex cisco**

### **請先下載Webex cisco app**

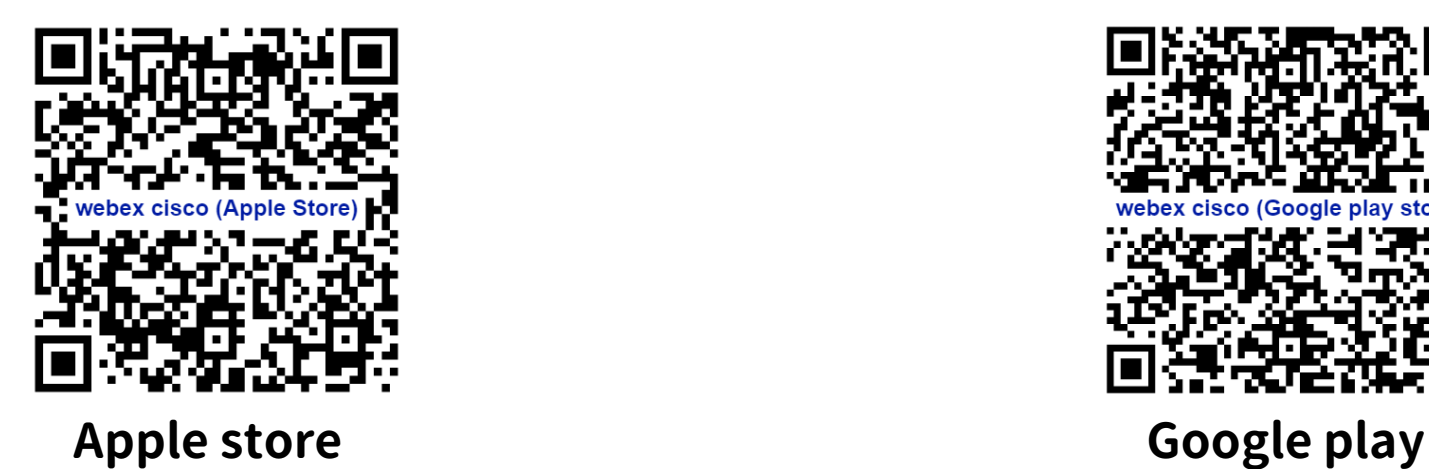

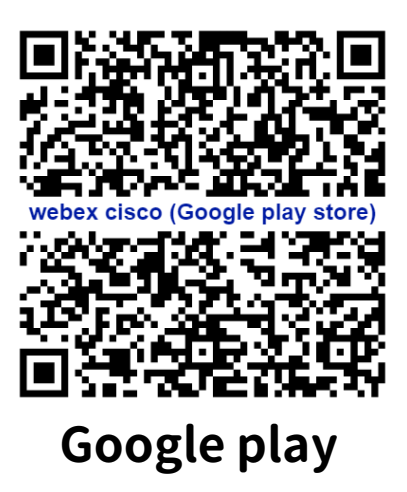

## **A. 輸入會議網址或點選**

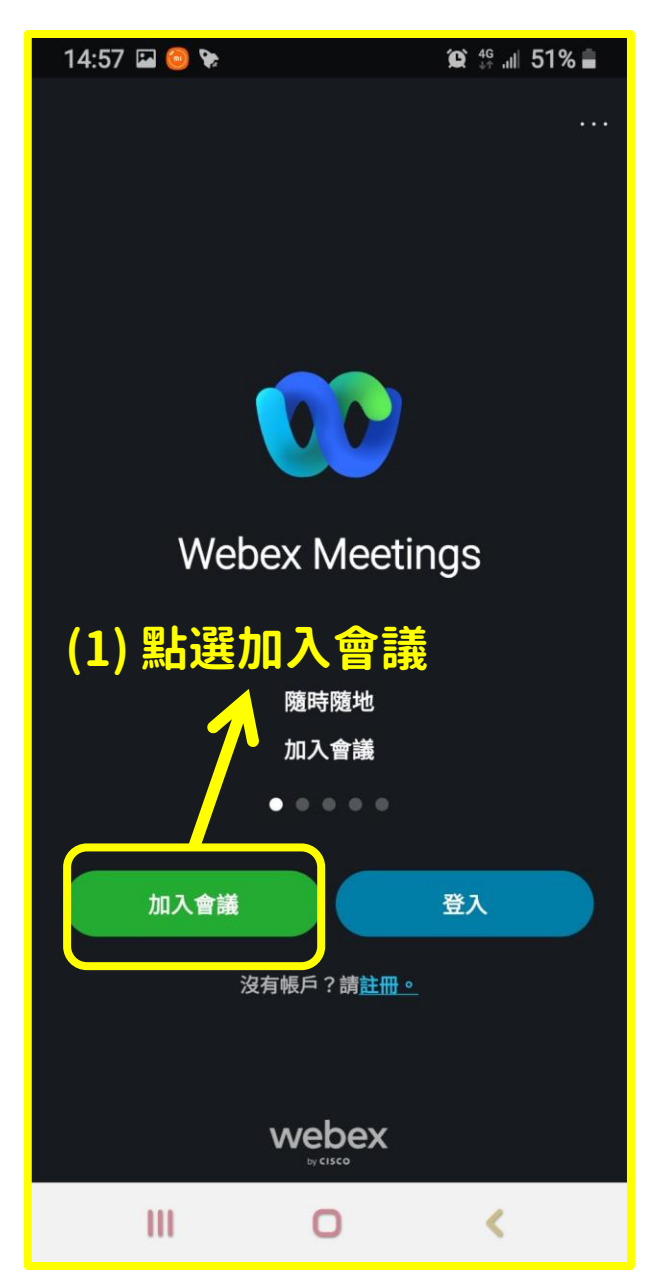

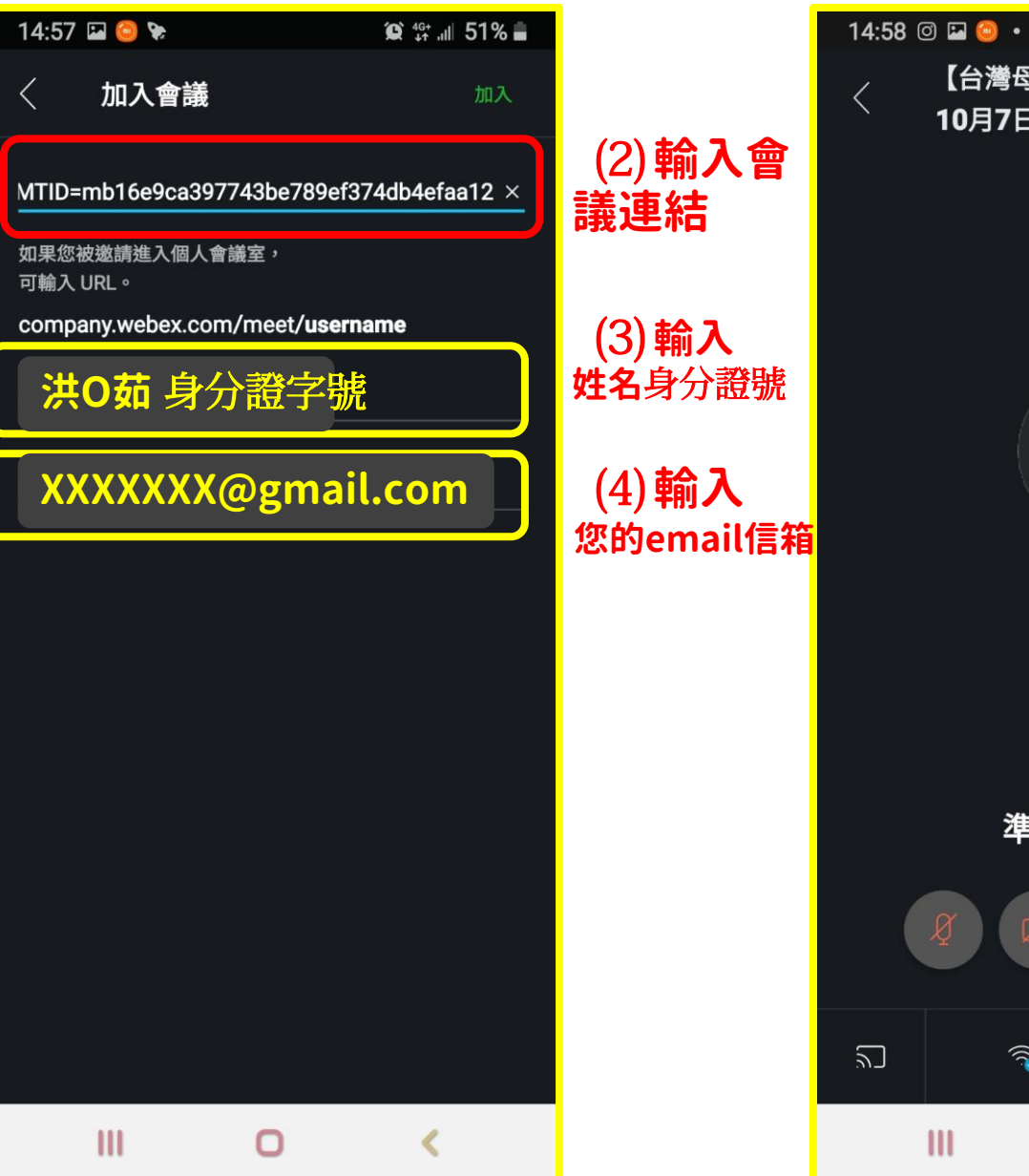

【台灣母乳哺育聯合學會】110年 10月7日(四)下午13時至17時\_母 **(5)點選加入**準備加入嗎? 加入  $\widehat{\mathcal{L}}$ 使用網際網路收發音訊 ▼  $\circ$ ∢

 $\otimes$   $\frac{464}{44}$  all 51%

### **B. 輸入會議號碼及密碼**

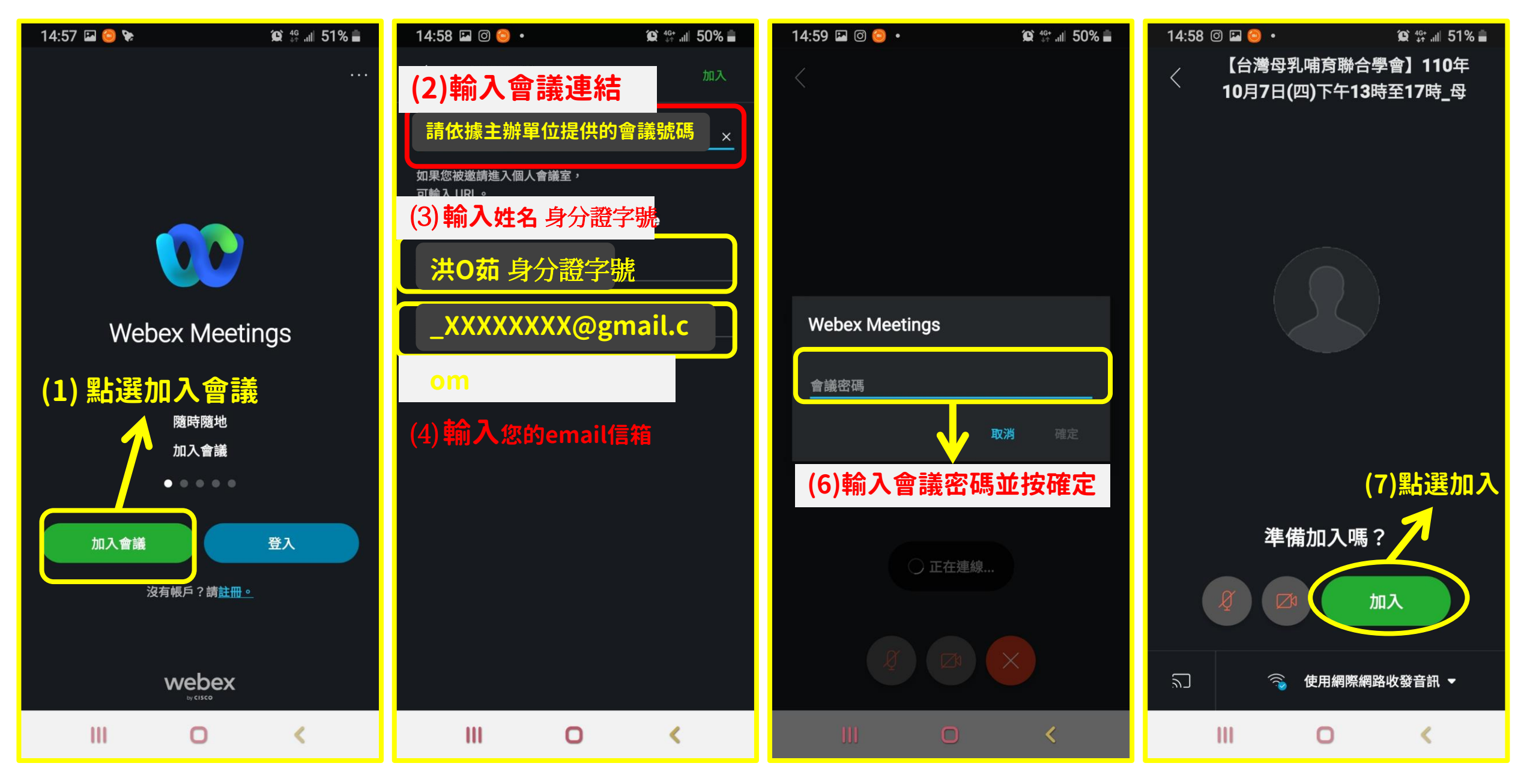